### **Retirees - Transferring Personal Gmail Data**

The instructions below outline how to use the Thunderbird mail application to transfer the personal email that is in your App State Gmail account to your new @retired.appstate.edu email account. To do this, you will set up both email accounts in Thunderbird, and then move folders from one account to another.

If you have a small number of emails that you would like to keep, it might be easier for you to forward each email individually to your retiree Gmail account. If there is a large number of emails, it will be beneficial for you to create one label in your App State Gmail account and move all emails you wish to retain into this folder for transfer.

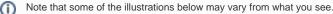

University accounts and data contained within are property of Appalachian State University and every effort should be made to adhere to the <u>Acceptable</u> <u>Use of Computing and Electronic Resources Policy</u> for data integrity and retention:

The University shall not be responsible for any personal material or information stored on University Information Technology. The University assumes no responsibility for backing up personal material or personal information stored on University Information Technology and shall have no obligation to produce any such personal material or information at any point during or after an individual's period of employment, enrollment, or other affiliation. The user accepts all responsibility of removing personal materials prior to their separation with the University. This provision does not apply to current students' academic work stored on University Information Technology.

#### 1. In your App State email inbox click on the gear icon and then select "See all settings".

| ≡ 附 Gmail           | Q Search all conversations              | 크는      | ○ - ⑦ 戀 ⅲ                               | Meynlamcer<br>APPS |
|---------------------|-----------------------------------------|---------|-----------------------------------------|--------------------|
| / D- C :            |                                         | ≣ -     | Quick settings                          | ×                  |
| ∧ Unread            |                                         | :       | See all setting                         | gs                 |
| Woohoo! You'v       | re read all the messages in your inbox. |         | You're using the<br>original Gmail view | ^                  |
| ☆ ^ Everything else | 1-10 of                                 | f 656 🚦 | Try out the new                         |                    |
| 0                   |                                         |         | Gmail view                              |                    |

#### 2. Select "Labels" and scroll down to select "Create new label".

| = M Gmail                                 | Q Search mail                    |                                            | •                                    |                         |              | () III (******* | Î  |    |
|-------------------------------------------|----------------------------------|--------------------------------------------|--------------------------------------|-------------------------|--------------|-----------------|----|----|
| - Compose                                 | Settings                         |                                            |                                      |                         |              | ·               | \$ | 31 |
|                                           | General Labels Inbox Accounts ar | nd Import Filters and Blocked Addresses Fo | rwarding and POP/IMAP Add-ons Chat A | Advanced Offline Themes |              |                 |    |    |
| <b>Inbox</b> 1                            | System labels                    | Show in label list                         |                                      |                         |              |                 |    | 0  |
| ★ Starred                                 | Inbox                            |                                            |                                      |                         | Show in IMAP |                 |    | 0  |
| <ul> <li>Snoozed</li> <li>Sent</li> </ul> | Starred                          | show hide                                  |                                      |                         | Show in IMAP |                 |    |    |
| Drafts                                    | Snoozed                          | show hide                                  |                                      |                         | Show in IMAP |                 |    | +  |
| [Gmail]/Trash/Strengths                   | Important                        | show hide                                  |                                      |                         | Show in IMAP |                 |    |    |
| Account Info                              | Chats                            | show hide                                  |                                      |                         | Show in IMAP |                 |    |    |
| Archives                                  | Sent                             | show hide                                  |                                      |                         | Show in IMAP |                 |    |    |
|                                           | Scheduled                        | show hide show if unread                   |                                      |                         | Show in IMAP |                 |    |    |
|                                           | Drafts                           | show hide show if unread                   |                                      |                         | Show in IMAP |                 |    |    |
|                                           | All Mail                         | show hide                                  |                                      |                         | Show in IMAP |                 |    |    |
|                                           | Spam                             | show hide show if unread                   |                                      |                         | Show in IMAP |                 |    |    |
|                                           | Trash                            | show hide                                  |                                      |                         | Show in IMAP |                 |    |    |
|                                           | Categories                       | Show in label list                         | Show in message list                 |                         |              |                 |    |    |
|                                           | Categories                       | show hide                                  |                                      |                         |              |                 |    |    |
|                                           | Social                           | show hide                                  | show hide                            |                         |              |                 |    |    |
| ✓ More                                    | Updates                          | show hide                                  | show hide                            |                         |              |                 |    |    |
|                                           | Forums                           | show hide                                  | show hide                            |                         |              |                 |    |    |
|                                           | Promotions                       | show hide                                  | show hide                            |                         |              |                 |    |    |
|                                           | Labels<br>Create new label       | Show in label list                         | Show in message list                 | Actions                 |              |                 |    |    |
|                                           | IGmail]/Trash/StrengthsFinder.mb | show hide show if unread                   | show hide                            | remove edit             | Show in IMAP |                 |    | >  |

3. Create a new label - we recommend calling the label "Personal" - and keep the "Next label under:" box unselected. Select "Create".

4. In your email, locate all emails that you wish to retain, select them by checking the checkbox beside each email, and then select the "Move to" icon at the top. Move them into your newly created personal label.
1. Navigate to <u>thunderbird.net</u>.

2. Select "Free Download".

| Thunderbird | Features Add-ons Get Involved Get Help About Us Blog VONATE                                                                                                    |
|-------------|----------------------------------------------------------------------------------------------------|
|             | Make Email Easier.                                                                                                    |
|             | Thunderbird is a free email application that's easy to set up and<br>customize - and it's loaded with great features!<br>FREE DOWNLOAD<br>Systems & Languages - What's New - Privacy                                                                                                    |
|             | ≜ hoox Calendar X Tasks X Q Chat X B Context X B Context X B C |
|             |                                                                                                    |
|             | TAILORED FOR ALL A SECURE & PRIVATE IN HIGHLY CUSTOMIZABLE                                                                                                    |

3. Run the .exe file that is downloaded.

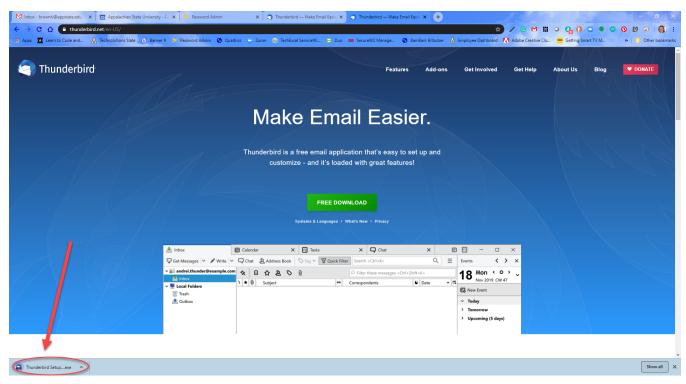

4. Select "Yes" when prompted if you would like to allow the program to make changes to your computer.

1. Select "Next" on the Mozilla Thunderbird Setup Wizard.

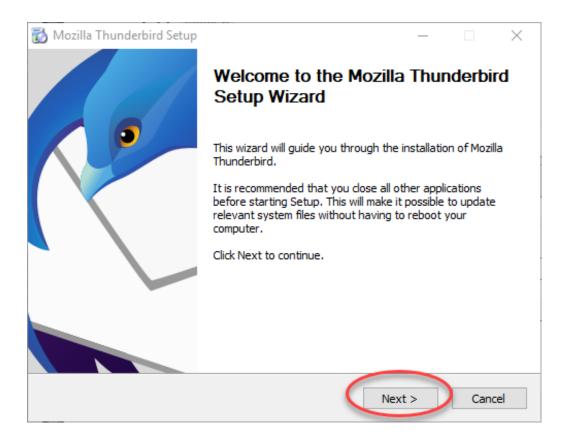

2. Select "Next" on the Setup Type screen.

| 🔂 Mozilla Thunderbird Setup                                                                        | - 🗆               | ×          |
|----------------------------------------------------------------------------------------------------|-------------------|------------|
| Setup Type<br>Choose setup options                                                                 |                   | $\bigcirc$ |
| Choose the type of setup you prefer, then click Next.                                              |                   |            |
| ● Standard                                                                                         |                   |            |
| Thunderbird will be installed with the most common options.                                        |                   |            |
| <ul> <li>Custom</li> <li>You may choose individual options to be installed. Recommended</li> </ul> | d for experienced | users.     |
| Use Thunderbird as my default mail application                                                     |                   |            |
| < Back 1                                                                                           | lext > 0          | Cancel     |

3. Select "Install" on the Summary screen.

| 🔂 Mozilla Thunderbird Setup                               | —       |        |
|-----------------------------------------------------------|---------|--------|
| Summary<br>Ready to start installing Thunderbird          |         | ( )    |
| Thunderbird will be installed to the following location:  |         |        |
| C:\Program Files (x86)\Mozilla Thunderbird                |         |        |
| Thunderbird will be set as your default mail application. |         |        |
| < Back                                                    | Install | Cancel |

4. Select "Finish" to complete the setup (if "Launch Mozilla Thunderbird now" is selected, Mozilla Thunderbird should start once you select Finish).

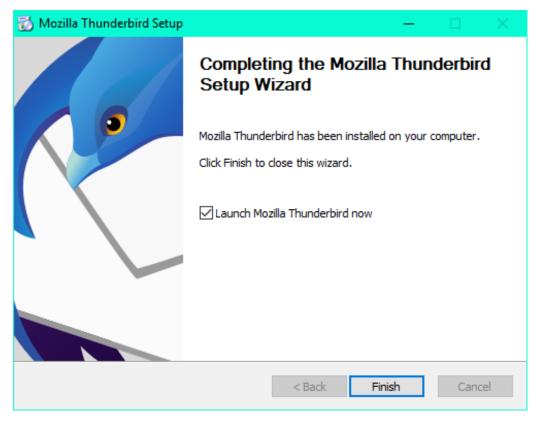

5. Enter your App State email account information in the "Add Mail Account" box under "Account Actions." Click "Continue".

| Set Up Your Existing Email A | ddress                                                          | ×                |
|------------------------------|-----------------------------------------------------------------|------------------|
| Set U                        | p Your Existing Email Address<br>Use your current email address |                  |
| Your <u>n</u> ame:           | Yosef                                                           | Ū                |
| <u>E</u> mail address:       | yosef@appstate.edu                                              | Ō                |
| <u>P</u> assword:            | ••••••                                                          | ø                |
|                              | ✓ Re <u>m</u> ember password                                    |                  |
| Configure <u>m</u> anually   | C <u>a</u> ncel                                                 | <u>C</u> ontinue |

6. Select "Configure manually"

| Set Up Your Existing Email Ad | dress                                                                 | ×            | ( |
|-------------------------------|-----------------------------------------------------------------------|--------------|---|
| Set Up                        | Your Existing Email Address<br>Use your current email address         |              |   |
| Your <u>n</u> ame:            |                                                                       | 0            |   |
| <u>E</u> mail address:        | @appstate.edu                                                         | Û            |   |
| Password:                     | •••••                                                                 | ø            |   |
|                               | Remember password Configuration found at email provider               |              |   |
| Protocol:                     |                                                                       |              |   |
| · · ·                         | AP imap.gmail.com SSL<br>ITP smtp.gmail.com STARTTLS<br>@appstate.edu |              |   |
| Configure <u>m</u> anually    | C <u>a</u> ncel                                                       | <u>D</u> one |   |

7. Change the Authentication Method from "Normal Password" to "OAuth2" on both Incoming and Outgoing servers.

Set Up Your Existing Email Address × Set Up Your Existing Email Address Use your current email address 0 Your name: Email address: 0 @appstate.edu Password: Ø ..... Remember password INCOMING OUTGOING SMTP Protocol: IMAP Server: imap.gmail.com smtp.gmail.com ~ Port: 993 × 587 × SSL: SSL/TLS STARTTLS × × OAuth2 Authentication: OAuth2 × ~ @appstate.edu Username: @appstate.edu Advanced config C<u>a</u>ncel Re-<u>t</u>est <u>D</u>one

### 8. Then select "Done"

9. You will see a pop-up asking you to sign in with your Google Account. Enter your App State email address.

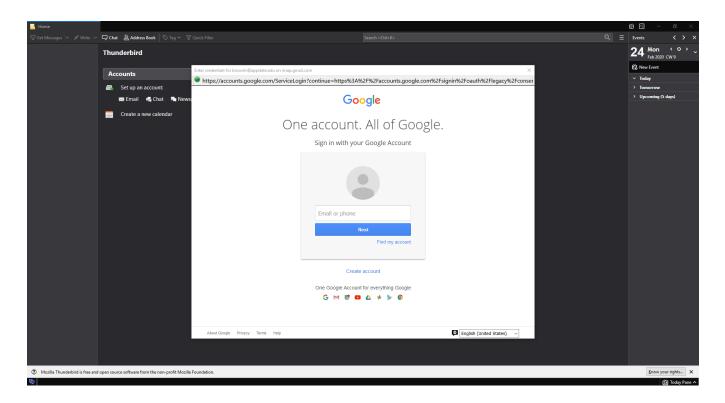

10. Enter your App State credentials.

| 🔚 Home                     |                                                 |                                                  |                                                                                        |   | i 🗉 –                  | a ×                                                  |
|----------------------------|-------------------------------------------------|--------------------------------------------------|----------------------------------------------------------------------------------------|---|------------------------|------------------------------------------------------|
| 🐺 Get Messages 🗸 🖋 Write 🗸 | 🖵 Chat 🙎 Address Book 🛛 🛇 Tag 🗠 🕥               |                                                  |                                                                                        |   | Events                 | <                                                    |
|                            | Thunderbird                                     |                                                  |                                                                                        |   | <b>24</b> Mon Feb 2020 | <b>&lt; 0 &gt;                                  </b> |
|                            | Accounts                                        | Enter credentials for brownly@appstate.edu on ir |                                                                                        | × | Kow Event              |                                                      |
|                            | Set up an account:                              | https://shibb.its.appstate.edu/idp               | /profile/SAML2/Redirect/SSO?execution=e1s2                                             |   | ✓ Today > Tomorrow     |                                                      |
|                            | 📼 Email 🖷 Chat 🖷 New                            | NS(                                              |                                                                                        |   | > Upcoming (5          | days)                                                |
|                            |                                                 |                                                  | Appalachian                                                                            |   |                        |                                                      |
|                            | Create a new calendar                           |                                                  | T T STATE UNIVERSITY.                                                                  |   |                        |                                                      |
|                            |                                                 |                                                  | Do not bookmark this page.                                                             |   |                        |                                                      |
|                            |                                                 |                                                  | login or email                                                                         |   |                        |                                                      |
|                            |                                                 |                                                  | password                                                                               |   |                        |                                                      |
|                            |                                                 |                                                  | Sign in                                                                                |   |                        |                                                      |
|                            |                                                 |                                                  | Change or reset your password                                                          |   |                        |                                                      |
|                            |                                                 |                                                  | For help, visit 🛷 IT Support Services or call 📞 828-262-6266<br>8am-5pm Monday-Friday. |   |                        |                                                      |
|                            |                                                 |                                                  |                                                                                        |   |                        |                                                      |
|                            |                                                 |                                                  |                                                                                        |   |                        | i i                                                  |
|                            |                                                 |                                                  |                                                                                        |   |                        |                                                      |
|                            |                                                 |                                                  |                                                                                        |   |                        |                                                      |
|                            |                                                 |                                                  |                                                                                        |   |                        |                                                      |
|                            |                                                 |                                                  |                                                                                        |   |                        |                                                      |
|                            |                                                 |                                                  |                                                                                        |   |                        |                                                      |
|                            |                                                 |                                                  |                                                                                        |   |                        |                                                      |
|                            | open source software from the non-profit Mozill | illa Foundation.                                 |                                                                                        |   | Know you               | ur rights X                                          |
| 5                          |                                                 |                                                  |                                                                                        |   | (j)                    | 🖞 Today Pane 🔨                                       |

11. You will need to allow Mozilla Thunderbird Email access to your App State Google Account.

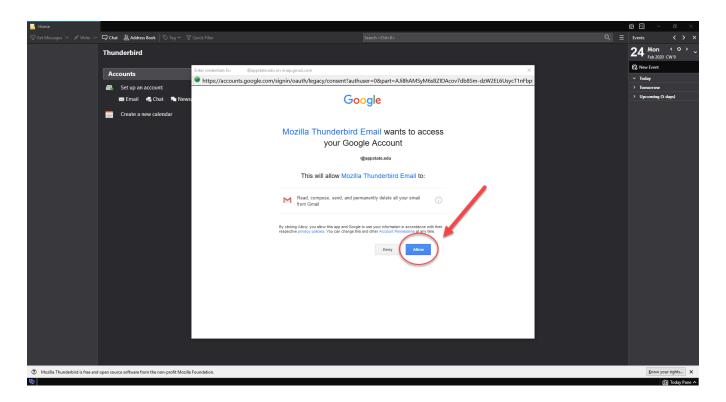

12. Under the System Integration pop-up, we recommend selecting "Skip Integration".

| 🐺 Get Messages 👇 🖋 Write 👇                  | 🖵 Chat 🖄 Address Book 🛛 🛇 Tag 🗠 🖓 Quick Filter               |         | Events < > ×                                    |
|---------------------------------------------|--------------------------------------------------------------|---------|-------------------------------------------------|
| ✓ ♥ @appstate.edu ▲ Inbox ✓ ♥ Local Folders | Thunderbird                                                  |         | <b>20</b> Thu < ° · ~                           |
| 🔯 Trash                                     | Accounts                                                     |         | Content New Event                               |
| 🙆 Outbox                                    | Set up an account:                                           |         | <ul><li>Y Today</li><li>&gt; Tomorrow</li></ul> |
|                                             |                                                              |         | > Upcoming (5 days)                             |
|                                             | 📼 Email 🖷 Chat 👫 Newsgroups 🔊 Feeds                          |         |                                                 |
|                                             | Use Thu<br>♡ E.M.<br>□ New<br>♡ Feed                         | sgroups |                                                 |
| Movilla Thunderbird in free and a           | open source software from the non-profit Mozilla Foundation. |         | Know your rights X                              |
| Mozilia Thunderbird is free and a           | open source sources com the non-profit mozilla roundation.   |         | Know your rights                                |

13. If your menu bar is not showing at the top, you may need to right-click at the top and select "Menu Bar".

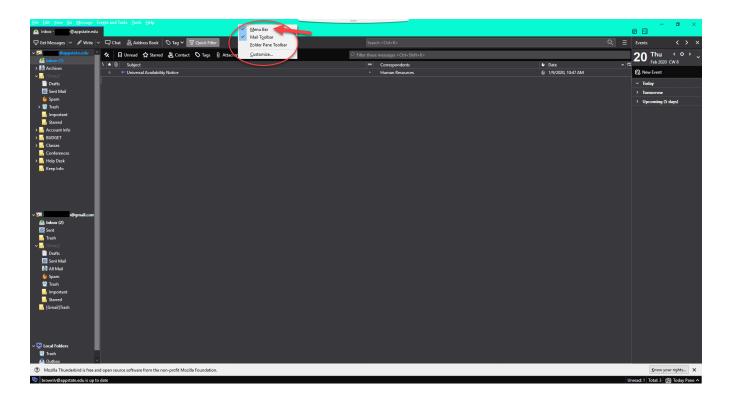

14. Select "Tools" from the Menu Bar and then select "Account Settings".

| File Edit View Go Message Events and Task     |                                                 |                                       |                                                       |                                                                                                    | – o ×                                 |
|-----------------------------------------------|-------------------------------------------------|---------------------------------------|-------------------------------------------------------|----------------------------------------------------------------------------------------------------|---------------------------------------|
| 🚔 Inbox                                       | Address <u>B</u> ook Ctrl+Shift+B               |                                       |                                                       |                                                                                                    | ÷ 🗉                                   |
| 🐺 Get Messages 👇 🖋 Write 👇 🖵 Chat             | Saved Files Ctrl+J<br>Add-ons                   |                                       |                                                       |                                                                                                    | Events < > ×                          |
| ~ 🖾 @appstate.edu 🛠 📮                         |                                                 | Attachment                            | P Filter these messages <ctrl+shift+k></ctrl+shift+k> |                                                                                                    | 20 Thu < o > ~                        |
| 🚵 Inbox 🔪 🕻 🖈 🔒                               | S Activity Manager                              |                                       | • Correspondents                                      | 🖢 Date 🔷 🛱                                                                                                    | 20 Feb 2020 CW 8                      |
| > Ma Archives                                 | Chat status >                                   |                                       | Human Resources                                       | I/9/2020, 10:47 AM     I/9/2020, 10:47 AM     I/9/2020, 10:47     I/9/2020, 10:47     I/9/2020, 10:47     I/9/2020, 10:47     I/9/2020, 10:47     I/9/2020, 10:47     I/9/2020, 10:47     I/9/2020, 10:47     I/9/2020, 10:47     I/9/2020, 10:47     I/9/2020, 10:47     I/9/2020, 10:47     I/9/2020 | Ed New Event                          |
| > [Gmail]<br>> Account Info                   | Join Chat                                       |                                       |                                                       |                                                                                                    | √ Today                               |
| > BUDGET                                      | Message <u>Filters</u>                          |                                       |                                                       |                                                                                                    | > Tomorrow                            |
| > Classes                                     | Run Filters on Folder                           |                                       |                                                       |                                                                                                    | > Upcoming (5 days)                   |
| Conferences                                   | Run Filters on Message                          |                                       |                                                       |                                                                                                    | <ul> <li>Opcoming (5 days)</li> </ul> |
| > 📑 Help Desk                                 | Run Junk Mail <u>C</u> ontrols on Folder        |                                       |                                                       |                                                                                                    |                                       |
|                                               | Delete Mail Marked as Junk in Folder            |                                       |                                                       |                                                                                                    |                                       |
|                                               | Import                                          |                                       |                                                       |                                                                                                    |                                       |
|                                               | Dgveloper Tools >                               |                                       |                                                       |                                                                                                    |                                       |
|                                               | Clear Recent History Ctrl+Shift+Del             |                                       |                                                       |                                                                                                    |                                       |
|                                               | Account Settings                                |                                       |                                                       |                                                                                                    |                                       |
| v 🔄 Local Folders                             | Options                                         |                                       |                                                       |                                                                                                    |                                       |
| 📴 Trash                                       |                                                 |                                       |                                                       |                                                                                                    |                                       |
| 🙆 Outbox                                      |                                                 |                                       |                                                       |                                                                                                    |                                       |
|                                               |                                                 |                                       |                                                       |                                                                                                    |                                       |
|                                               |                                                 |                                       |                                                       |                                                                                                    |                                       |
|                                               |                                                 |                                       |                                                       |                                                                                                    |                                       |
|                                               |                                                 |                                       |                                                       |                                                                                                    |                                       |
|                                               |                                                 |                                       |                                                       |                                                                                                    |                                       |
|                                               |                                                 |                                       |                                                       |                                                                                                    |                                       |
|                                               |                                                 |                                       |                                                       |                                                                                                    |                                       |
|                                               |                                                 |                                       |                                                       |                                                                                                    |                                       |
|                                               |                                                 |                                       |                                                       |                                                                                                    |                                       |
|                                               |                                                 |                                       |                                                       |                                                                                                    |                                       |
|                                               |                                                 |                                       |                                                       |                                                                                                    |                                       |
|                                               |                                                 |                                       |                                                       |                                                                                                    |                                       |
|                                               |                                                 |                                       |                                                       |                                                                                                    |                                       |
|                                               |                                                 |                                       |                                                       |                                                                                                    |                                       |
|                                               |                                                 |                                       |                                                       |                                                                                                    |                                       |
|                                               |                                                 |                                       |                                                       |                                                                                                    |                                       |
|                                               |                                                 |                                       |                                                       |                                                                                                    |                                       |
|                                               |                                                 |                                       |                                                       |                                                                                                    |                                       |
|                                               |                                                 |                                       |                                                       |                                                                                                    |                                       |
|                                               |                                                 |                                       |                                                       |                                                                                                    |                                       |
| ⑦ Mozilla Thunderbird is free and open source | software from the non-profit Mozilla Foundation | · · · · · · · · · · · · · · · · · · · |                                                       |                                                                                                    | Know your rights X                    |
| 5                                             |                                                 |                                       |                                                       | U                                                                                                    | nread: 0 Total: 1 🖄 Today Pane 🔨      |

15. Select "Account Actions" and then select "Add Mail Account..."

| <u>File Edit View Go M</u> essage E | vents and Tasks <u>I</u> ools <u>H</u> elp                      |                                      | =                                                                                            |            | – ø ×               |
|-------------------------------------|-----------------------------------------------------------------|--------------------------------------|----------------------------------------------------------------------------------------------|------------|---------------------|
| 🚵 Inbox                             |                                                                 |                                      |                                                                                              | Ĺ          |                     |
| 🐺 Get Messages 👇 🖋 Write 🕅          | - 🖵 Chat 🖄 Address Book 🛛 🛇 Tag 🗸 👕 Quick Filter                |                                      |                                                                                              |            | Events < > ×        |
| → 🔤 Þappstate.edu                   | 🛠 📮 Unread 🏠 Starred 🙇 Contact 🔊 Tags 🕖 Attachment              |                                      | . ○ Filter these messages <ctrl+shift+k></ctrl+shift+k>                                      |            | 20 Thu <            |
| ▲ Inbox ★ Archives                  | t 🛪 📵 Subject                                                   |                                      | •• Correspondents                                                                            | 🖌 Date 🔷 🛱 | Feb 2020 CW 8       |
| > [Gmail]                           | * 🖤 Universal Availability Notice                               |                                      | <ul> <li>Human Resources</li> </ul>                                                          |            | 🔁 New Event         |
| > Account Info                      | * AppBuildsAHome Staff Build Days                               | Account Settings                     | ×                                                                                            | 11:25 AM   | ~ Today             |
| > 🔜 BUDGET                          |                                                                 |                                      |                                                                                              |            | > Tomorrow          |
| > 🔤 Classes                         |                                                                 | Server Settings                      | Account Settings - < @appstate.edu>                                                          |            | > Upcoming (5 days) |
| Conferences                         |                                                                 | Copies & Folders                     | Account Name: brownlv@appstate.edu                                                           |            |                     |
| > Help Desk                         |                                                                 | Composition & Addressing             |                                                                                              |            |                     |
| Keep milo                           |                                                                 | Junk Settings                        | Default Identity<br>Each account has an identity, which is the information that other people |            |                     |
|                                     |                                                                 | Synchronization & Storage            | see when they read your messages.                                                            |            |                     |
|                                     |                                                                 | Return Receipts                      | Your Name:                                                                                   |            |                     |
|                                     |                                                                 | Security                             | Email Address: @appstate.edu                                                                 |            |                     |
| 🗸 💟 Local Folders                   |                                                                 | Junk Settings                        |                                                                                              |            |                     |
| Trash                               |                                                                 | Disk Space                           | Reply-to Address Recipients will reply to this other address                                 |            |                     |
| Outbox                              |                                                                 | Outgoing Server (SMTP)               | Qrganization:                                                                                |            |                     |
|                                     |                                                                 |                                      | Signature text: Use HTML (e.g., <b>bold</b> )                                                |            |                     |
|                                     |                                                                 |                                      |                                                                                              |            |                     |
|                                     |                                                                 |                                      |                                                                                              |            |                     |
|                                     |                                                                 |                                      |                                                                                              |            |                     |
|                                     |                                                                 |                                      | Attach the signature from a file instead (text, HTML, or image):                             |            |                     |
|                                     |                                                                 |                                      | Choose                                                                                       |            |                     |
|                                     |                                                                 |                                      |                                                                                              |            |                     |
|                                     |                                                                 |                                      | Attach my <u>v</u> Card to messages Edit Card                                                |            |                     |
|                                     |                                                                 |                                      | Outgoing Server (SMTP):                                                                      |            |                     |
|                                     |                                                                 |                                      | Appstate Gmail - smtp.gmail.com (Default) v Edit SMTP server                                 |            |                     |
|                                     |                                                                 |                                      | Manage Identities                                                                            |            |                     |
|                                     |                                                                 |                                      | Manage identities                                                                            |            |                     |
|                                     |                                                                 | Account Actions 👻                    |                                                                                              |            |                     |
|                                     |                                                                 | Add Mail Account                     | OK Cancel                                                                                    |            |                     |
|                                     |                                                                 | Add Chat Account<br>Add Feed Account |                                                                                              |            |                     |
|                                     |                                                                 | Add Other Account                    |                                                                                              |            |                     |
|                                     |                                                                 | Set as Default                       |                                                                                              |            |                     |
|                                     |                                                                 | Bemove Account                       |                                                                                              |            |                     |
|                                     |                                                                 |                                      |                                                                                              |            |                     |
| ⑦ Mozilla Thunderbird is free an    | id open source software from the non-profit Mozilla Foundation. |                                      |                                                                                              |            | Know your rights X  |
|                                     |                                                                 |                                      |                                                                                              |            |                     |

16. Enter your new retiree Gmail information and click "Continue".

Your Name: First Last

Email Address: username@retired.appstate.edu (your username will not change)

Password: New password established on your first sign-in to the web interface.

| <u>File Edit View Go Message</u> | Events and Tasks _Lools _Help                                                                                      |                                                                                                    |            | - 0 ×                               |
|----------------------------------|----------------------------------------------------------------------------------------------------|----------------------------------------------------------------------------------------------------|------------|-------------------------------------|
| 🚔 Inbox                          |                                                                                                    |                                                                                                    |            |                                     |
|                                  | ∽ 🖵 Chat 🙎 Address Book 🛛 Tag 🛩 👕 Quick Filter                                                                     | Search <ctrl+ k=""></ctrl+>                                                                                                    | ୍ ≡        |                                     |
| ✓ w Pappstate.edu A Inbox        | 🔦 🛱 Unread 🟠 Starred 🏂 Contact 🛇 Tags 🖟 Attachment 🖉 Filter these messages <cuti-shift+ko< th=""></cuti-shift+ko<> |                                                                                                    |            |                                     |
| > 🔛 Archives                     | 1 🛪 🛛 Subject                                                                                                    | ** Correspondents                                                                                                    |            |                                     |
| > [Gmail]                        | * 🖤 Universal Availability Notice                                                                                  | Human Resources                                                                                                    |            | 🛱 New Event                         |
| > 🔜 Account Info                 | * AppBuildsAHome Staff Build Days                                                                                  | Account Settings X                                                                                                    | 🍯 11:25 AM | ∽ Today                             |
| > 🔜 BUDGET                       |                                                                                                    | ✓ <u>©appstate.edu</u> Account Settings - < @appstate.edu>                                                                                                    |            | > Tomorrow                          |
| > Classes                        |                                                                                                    | Image: Construction of the second second s |            | > Upcoming (5 days)                 |
| Conferences     Help Desk        |                                                                                                    | Copies & Folders Account Name: @appstate.edu                                                                                                    |            |                                     |
| Keep Info                        |                                                                                                    | Composition & Addressing                                                                                                    |            |                                     |
|                                  |                                                                                                    | Junk Settings Default Identity<br>Each account has an identity, which is the information that other people                                                                                                    |            |                                     |
|                                  |                                                                                                    | Synchro                                                                                                    |            |                                     |
|                                  |                                                                                                    |                                                                                                    |            |                                     |
|                                  |                                                                                                    | Security Vour name: Yosef Gmail Your name, as shown to others                                                                                                    |            |                                     |
| v 🖳 Local Folders                |                                                                                                    | Junk Set                                                                                                    |            |                                     |
| Trash                            |                                                                                                    | Disk Spa                                                                                                    |            |                                     |
| Outbox                           |                                                                                                    | Outge     Remember password                                                                                                    |            |                                     |
|                                  |                                                                                                    |                                                                                                    |            |                                     |
|                                  |                                                                                                    |                                                                                                    |            |                                     |
|                                  |                                                                                                    |                                                                                                    |            |                                     |
|                                  |                                                                                                    |                                                                                                    |            |                                     |
|                                  |                                                                                                    |                                                                                                    |            |                                     |
|                                  |                                                                                                    | e):                                                                                                    |            |                                     |
|                                  |                                                                                                    | Shoase                                                                                                    |            |                                     |
|                                  |                                                                                                    | dit Card                                                                                                    |            |                                     |
|                                  |                                                                                                    | Manual config                                                                                                    |            |                                     |
|                                  |                                                                                                    | Appstate Gmail - smtp.gmail.com (Default) V Edit SMTP server                                                                                                    |            |                                     |
|                                  |                                                                                                    |                                                                                                    |            |                                     |
|                                  |                                                                                                    | Manage Identities                                                                                                    |            |                                     |
|                                  |                                                                                                    | Account Actions 👻                                                                                                    |            |                                     |
|                                  |                                                                                                    |                                                                                                    |            |                                     |
|                                  |                                                                                                    | OK Cancel                                                                                                    |            |                                     |
|                                  |                                                                                                    |                                                                                                    |            |                                     |
|                                  |                                                                                                    |                                                                                                    |            |                                     |
|                                  |                                                                                                    |                                                                                                    |            |                                     |
|                                  |                                                                                                    |                                                                                                    |            |                                     |
|                                  |                                                                                                    |                                                                                                    |            |                                     |
| ⑦ Mozilla Thunderbird is free a  | nd open source software from the non-profit Mozilla Foundation.                                                    |                                                                                                    |            | Know your rights X                  |
| Dappstate.edu is up to           |                                                                                                    |                                                                                                    | lia        | rread: 0 Total: 2 (20) Today Pane ^ |
| = voppstate.edu is up t          | o outc                                                                                                    |                                                                                                    |            | returne total totaly Falle          |

17. You will see the screen below and be prompted to sign in again. Enter your full retiree address, username@retired.appstate.edu.

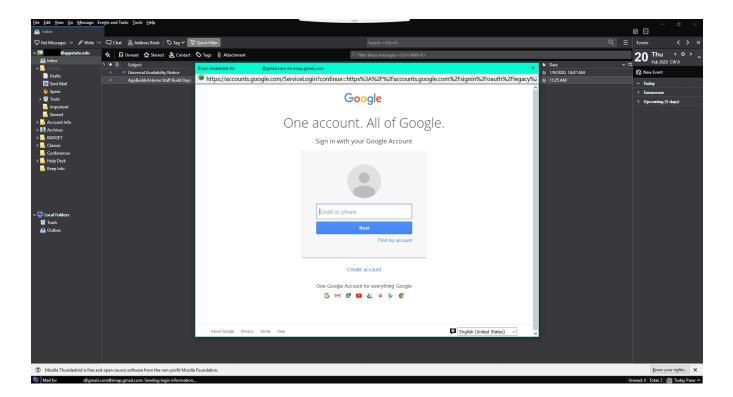

18. Enter your password.

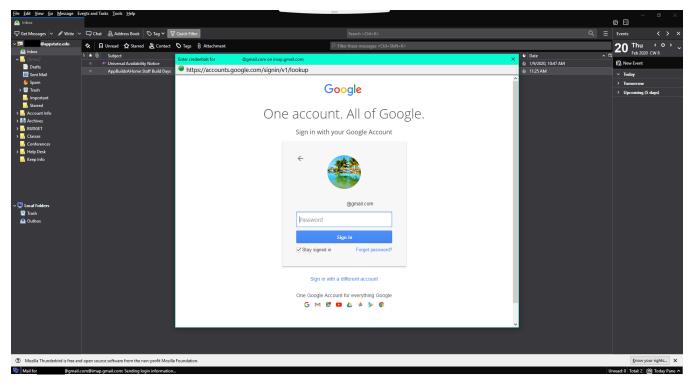

19. You will need to select "Allow" so that Mozilla Thunderbird Email will have access to your account.

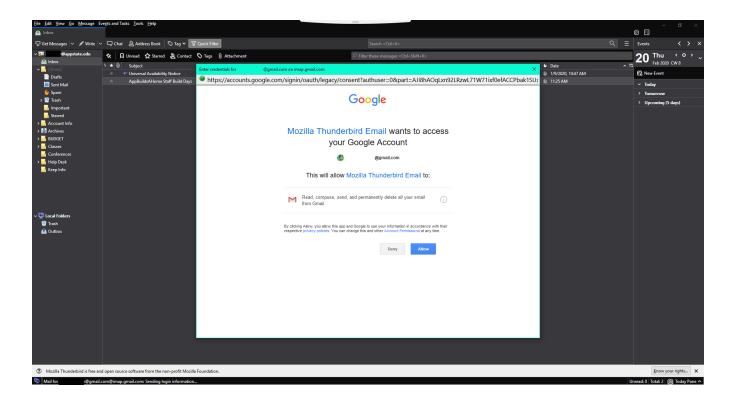

You should now see both your old App State email account and your new retiree email account listed under the "Account Settings". Select "OK".

| Eile Edit View Go Message                     |                                                                 |                                           |                                                                |                |                    | -<br>8               |          |
|-----------------------------------------------|-----------------------------------------------------------------|-------------------------------------------|----------------------------------------------------------------|----------------|--------------------|----------------------|----------|
|                                               | 、<br>> 🖵 Chat 🙎 Address Book 🕓 Tag 🗸 🍸 Quick Filter             |                                           | Search <ctrl+k></ctrl+k>                                       |                | ۹ ≡                |                      |          |
| ✓ ☑ r@appstate.edu ▲ Inbox                    | ★ ☐ Uniread ☆ Starred & Contact ♥ Tags ① Attachment             |                                           | P Filter these messages <ctrl+shift+k></ctrl+shift+k>          |                | 20 Thu             | < o > ू              |          |
| > 🔝 Archives                                  | ኑ 🖈 🖯 Subject                                                   | •• Correspondents                         |                                                                | 🔮 Date 🧄 🛤     |                    | 18                   |          |
| V [Gmail]                                     | * 🕈 Universal Availability Notice                               |                                           | <ul> <li>Human Resources</li> </ul>                            |                | 1/9/2020, 10:47 AM | Eo New Event         |          |
| Drafts                                        | * AppBuildsAHome Staff Build Days                               | Account Settings                          |                                                                | ×              | I1:25 AM           | Today                |          |
| 🛄 Sent Mail                                   |                                                                 | yosef                                     |                                                                |                |                    | > Tomorrow           |          |
| 🖖 Spam                                        |                                                                 | ✓ ☑ YOSEF @appstate.edu                   | Account Settings - < @appstate.edu>                            |                |                    | > Upcoming (5 day    |          |
| > 🔯 Trash                                     |                                                                 | Server Settings                           | Account Name: yosef @appstate.edu                              |                |                    | · opconning (5 un    |          |
| important                                     |                                                                 | Copies & Folders                          | Terrar Taura (111, ashburrera                                  |                |                    |                      |          |
| Starred                                       |                                                                 | Composition & Addressing<br>Junk Settings | Default Identity                                               |                |                    |                      |          |
| > Account Info                                |                                                                 | Synchronization & Storage                 | Each account has an identity, which is the information that ot | ther people    |                    |                      |          |
| > BUDGET                                      |                                                                 | Return Receipts                           | see when they read your messages.                              |                |                    |                      |          |
| Classes                                       |                                                                 | Security                                  | Your Name: Appstate Yosef                                      |                |                    |                      |          |
| Conterences     Help Desk                     |                                                                 | v 🖂 @qmail.c                              | Email Address: yosef@appstate.edu                              |                |                    |                      |          |
| Keep Info                                     |                                                                 | Server Settings                           | Reply-to Address: Recipients will reply to this other address  |                |                    |                      |          |
| - Keep mile                                   |                                                                 | Copies & Folders                          |                                                                | 55             |                    |                      |          |
|                                               |                                                                 | Composition & Addressing                  | Organization:                                                  |                |                    |                      |          |
|                                               |                                                                 | Junk Settings                             | Signature text: Use HTML (e.g., <b>bold</b> )                  |                |                    |                      |          |
|                                               |                                                                 | Synchronization & Storage                 |                                                                |                |                    |                      |          |
|                                               |                                                                 | Return Receipts                           |                                                                |                |                    |                      |          |
| v 📷 @gmail.com                                |                                                                 | Security                                  |                                                                |                |                    |                      |          |
| 🙆 Inbox (2)                                   |                                                                 | Junk Settings                             |                                                                |                |                    |                      |          |
| Sent                                          |                                                                 | Disk Space                                | Attach the signature from a file instead (text, HTML, or ima   | nage):         |                    |                      |          |
| <mark>── Trash</mark><br>✓ ── <i>IGmail</i> ] |                                                                 | Outgoing Server (SMTP)                    |                                                                | <u>C</u> hoose |                    |                      |          |
| ✓ I [Gimail] Drafts                           |                                                                 |                                           | Attach my vCard to messages                                    | Edit Card      |                    |                      |          |
| Sent Mail                                     |                                                                 |                                           |                                                                |                |                    |                      |          |
| All Mail                                      |                                                                 |                                           | Outgoing Server (SMTP):                                        |                |                    |                      |          |
| 6 Spam                                        |                                                                 |                                           | Appstate Gmail - smtp.gmail.com (Default) v Edit S             | SMTP server    |                    |                      |          |
| 🔯 Trash                                       |                                                                 |                                           |                                                                |                |                    |                      |          |
| Important                                     |                                                                 |                                           | Mana                                                           | age Identities |                    |                      |          |
| Starred                                       |                                                                 | Account Actions 👻                         |                                                                |                |                    |                      |          |
| 📙 [Gmail]Trash                                |                                                                 |                                           | OK                                                             | Cancel         |                    |                      |          |
| Audi 🔤                                        |                                                                 |                                           | UK                                                             | Cancer         |                    |                      |          |
| Penn INS                                      |                                                                 |                                           |                                                                |                |                    |                      |          |
| Receipts                                      |                                                                 |                                           |                                                                |                |                    |                      |          |
| UNCG<br>V Local Folders                       |                                                                 |                                           |                                                                |                |                    |                      |          |
| V Local Folders                               |                                                                 |                                           |                                                                |                |                    |                      |          |
| A Outbox                                      |                                                                 |                                           |                                                                |                |                    |                      |          |
|                                               | nd open source software from the non-profit Mozilla Foundation. |                                           |                                                                |                |                    | Know your            | rights X |
| <b>5</b>                                      |                                                                 |                                           |                                                                |                | Ų                  | nread:0 Total:2 (20) | -        |

You can now drag the personal folder you created from your App State email account and drop them in your personal email account

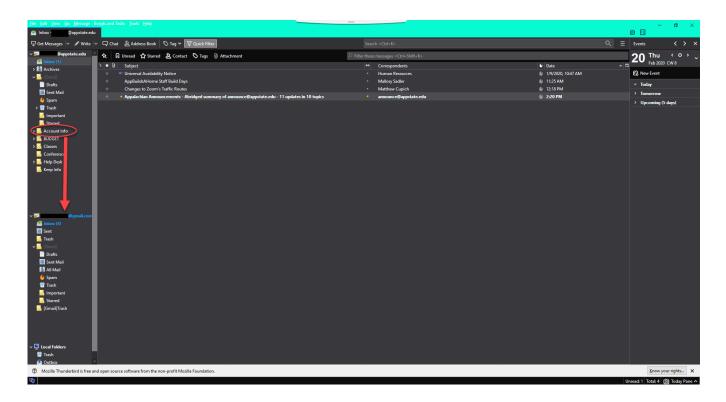

**\*NOTE:** If you have a large number of emails, the process could take a while for all emails in the folder to migrate 1. Navigate to <u>thunderbird.net</u>.

2. Select "Free Download".

| Thunderbird | Features Add-ons Get Involved Get Help About Us Blog VDONATE                                                                                                    |
|-------------|----------------------------------------------------------------------------------------------------|
|             | Make Email Easier.                                                                                                    |
|             | Thunderbird is a free email application that's easy to set up and<br>customize - and it's loaded with great features!<br>FREE DOWNLOAD<br>Systems & Languages - What's New - Privacy                                                                                                    |
|             | 🚵 relevant X 🔁 Taska X 🗘 Chat X 🛱 🗇 - 🗆 X                                                                                                    |
|             | □ Get Messages     □ Ant & Address Book     □ Tag ∨ □ Quick Filter     Search <chi+l5< td="">     Q     □     Events     &lt; &gt; ×       □ Informationary Contractionary Contractionary Contrectionary Contractionary Contractionary Contractionary C</chi+l5<>                                                                          |
|             |                                                                                                    |
|             | ★ Total robust<br>Trah     Can robust     Can robust     Can |
|             | ▲ Outbox > Tedary                                                                                                    |
|             | > Upcoming (5 days)                                                                                                    |
| 2           | TAILORED FOR ALL A SECURE & PRIVATE A HIGHLY CUSTOMIZABLE                                                                                                    |

3. Look in the lower-left corner for the .dmg file that is downloaded. Click it to start the installation (If you do not see the .dmg file there, open your "Downlo ads" folders and click on the .dmg file to start the installation.

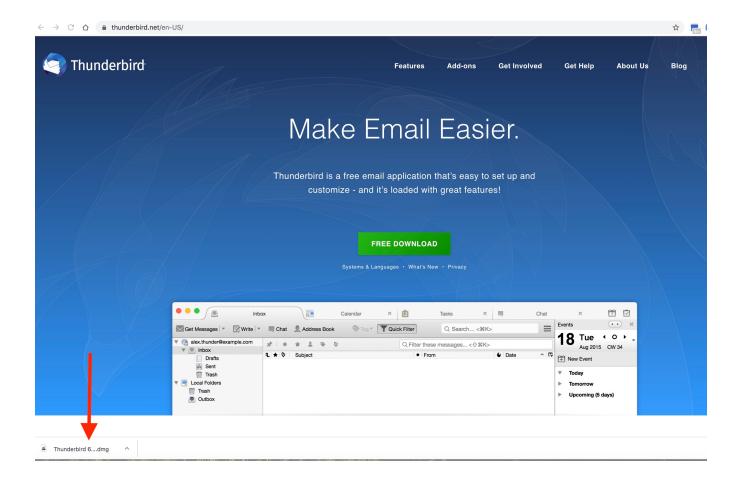

4. Drag the Thunderbird icon to the Applications folder icon.

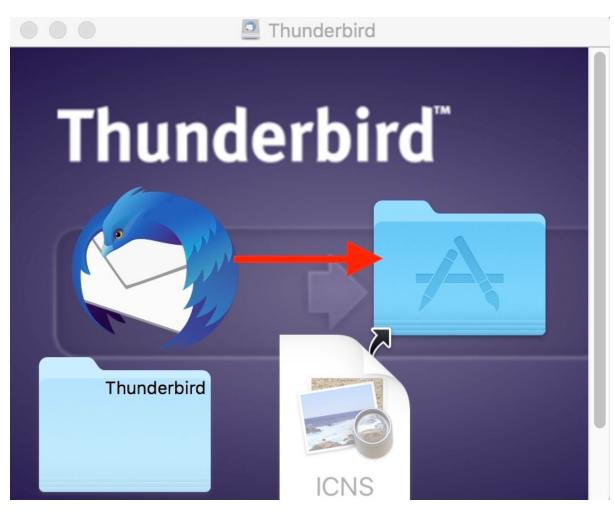

5. Go to your Applications folder and launch Thunderbird. Select "Open" when prompted.

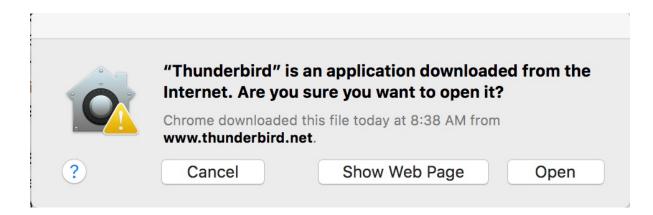

1. When Thunderbird opens, select File>New>Existing Mail Account.

| 🗯 Thunderbird   | File Edit                                         | View Go                                 | Message          | Events and Tasks                                                | Tools | Wi |
|-----------------|---------------------------------------------------|-----------------------------------------|------------------|-----------------------------------------------------------------|-------|----|
| ● ● ●           | New<br>Open<br>Close                              |                                         | ►<br>¥W          | Message<br>Event<br>Task                                        |       |    |
| E Local Folders | Save<br>Save and (<br>Save As                     | Close                                   | <b>企</b> ജs<br>▶ | Get a New Mail Account<br>Existing Mail Account<br>Chat Account |       | 30 |
|                 |                                                   | <b>dessages for</b><br>ent Message:<br> |                  | Feed Account<br>Other Accounts<br>Calendar                      |       |    |
|                 | Delete Fol<br>Rename Fo<br>Compact I<br>Empty Tra | older<br>F <b>olders</b>                |                  | Address Book Con<br>Chat Contact                                | ntact |    |
|                 | Offline                                           |                                         | ►                |                                                                 |       |    |
|                 | Page Setu<br>Print                                | p                                       | жР               |                                                                 |       |    |

2. Enter your App State email account information in the "Set Up Your Existing Email Address" box and then click "Continue."

|                              |                                                                 | T        |
|------------------------------|-----------------------------------------------------------------|----------|
| Set Up Your Existing Email A | ddress                                                          | ×        |
| Set U                        | p Your Existing Email Address<br>Use your current email address |          |
| Your <u>n</u> ame:           | Yosef                                                           | Ū        |
| <u>E</u> mail address:       | yosef@appstate.edu                                              | ()       |
| <u>P</u> assword:            | ••••••                                                          | ø        |
| Configure <u>m</u> anually   | ✓ Re <u>m</u> ember password                                    | Continue |
| Configure manually           | Cancer                                                          | Continue |

3. Click "Configure Manually".

| Set Up Your Existing Email Ad | dress                                                                  | ×            |
|-------------------------------|------------------------------------------------------------------------|--------------|
| Set Up                        | Your Existing Email Address<br>Use your current email address          |              |
| Your <u>n</u> ame:            |                                                                        | 0            |
| <u>E</u> mail address:        | @appstate.edu                                                          | $\odot$      |
| Password:                     | •••••                                                                  | ø            |
|                               | Remember password                                                      |              |
| × -                           | Configuration found at email provider                                  |              |
|                               |                                                                        |              |
| · ·                           | AP imap.gmail.com SSL<br>ITP smtp.gmail.com STARTTLS<br>"@appstate.edu |              |
| Configure <u>m</u> anually    | C <u>a</u> ncel                                                        | <u>D</u> one |

4. Change "Authentication" on the Incoming and Outgoing servers to "OAuth2". Click Done.

 $\times$ Set Up Your Existing Email Address Set Up Your Existing Email Address Use your current email address 0 Your name: () Email address: @appstate.edu Password: Ø ..... Remember password OUTGOING INCOMING IMAP SMTP Protocol: Server: imap.gmail.com smtp.gmail.com ~ Port: 993 × 587 × SSL: SSL/TLS × STARTTLS × OAuth2 Authentication: OAuth2 × ~ Username: @appstate.edu @appstate.edu Advanced config C<u>a</u>ncel Re-<u>t</u>est <u>D</u>one

5. Sign in to your App State account.

|                                                                              | Enter credentials for nicholsjs@appstate.edu on imap.gmail.com                         |  |  |  |  |  |
|------------------------------------------------------------------------------|----------------------------------------------------------------------------------------|--|--|--|--|--|
| https://shibb.its.appstate.edu/idp/profile/SAML2/Redirect/SSO?execution=e1s2 |                                                                                        |  |  |  |  |  |
|                                                                              | Appalachian                                                                            |  |  |  |  |  |
|                                                                              | Do not bookmark this page.                                                             |  |  |  |  |  |
|                                                                              | login or email                                                                         |  |  |  |  |  |
|                                                                              | password                                                                               |  |  |  |  |  |
|                                                                              | Sign in                                                                                |  |  |  |  |  |
|                                                                              | Change or reset your password                                                          |  |  |  |  |  |
|                                                                              | For help, visit 🔗 IT Support Services or call 🍆 828-262-6266<br>8am-5pm Monday-Friday. |  |  |  |  |  |
|                                                                              |                                                                                        |  |  |  |  |  |
|                                                                              |                                                                                        |  |  |  |  |  |
|                                                                              |                                                                                        |  |  |  |  |  |

6. Enable Thunderbird to access your App State Google account.

|                             | Enter credentials for nicholsjs@appstate.edu on imap.gmail.com                                                                                                    |
|-----------------------------|----------------------------------------------------------------------------------------------------|
| https://accounts.google.com | m/signin/oauth/legacy/consent?authuser=0∂=AJi8hANC-hFcDvyqgVhWG8UsAg7CJbZGPzWHXiUJjhKBvarterererererererererererererererererere                                                                  |
|                             | Google                                                                                                    |
|                             | Mozilla Thunderbird Email wants to access<br>your Google Account                                                                                                    |
|                             | 🧓 nicholsjs@appstate.edu                                                                                                    |
|                             | This will allow Mozilla Thunderbird Email to:                                                                                                    |
|                             | Read, compose, send, and permanently delete all your email () from Gmail                                                                                                    |
|                             | By clicking Allow, you allow this app and Google to use your information in accordance with their<br>respective privacy policies. You can change this and other Account Permissions at any time. |
|                             | Deny                                                                                                    |

1. Select "Tools" from the Menu Bar and then select "Account Settings".

| <b>É Thunderbird</b> File  | Edit Vi | ew Go Message Events and Tasks                    | Tools Window Help                                                        |  |  |
|----------------------------|---------|---------------------------------------------------|--------------------------------------------------------------------------|--|--|
| lnbox                      |         |                                                   | Saved Files #J                                                           |  |  |
| 🖵 Get Messages 🗸 🖋 Write 🗸 | Chat    | Address Book 🔊 Tag 🗸 🔽 Quick Fil                  | Add-ons Add-on Preferences                                               |  |  |
| mcdonnelltp@gmail.com      | \$      |                                                   | Activity Manager                                                         |  |  |
| Inbox (873)                | ኑ ★ 🛈   | Subject                                           | Chat status                                                              |  |  |
| ✓ 📄 [Gmail]                | •       | Bell Moto-9 Flex Off-Road                         | Join Chat                                                                |  |  |
| Drafts                     | •       | Your receipt from Apple.                          | Message Filters                                                          |  |  |
| 🚔 Sent Mail                | •       | Your Thursday Briefing                            | Run Filters on Folder                                                    |  |  |
| all Mail (876)             | •       | 🚜 🎜 Rally Yamaha Tenere 700 Rumors   UK Mov       | Run Filters on Message                                                   |  |  |
| 🔠 Spam                     | •       | Your Apple ID information has been updated.       | Dun Juni Mail Cantrala an Faldar                                         |  |  |
| Trash                      | •       | Your Apple ID information has been updated.       | Run Junk Mail Controls on Folder<br>Delete Mail Marked as Junk in Folder |  |  |
| Important (78)             | •       | Railbird Lineup Inside feat. Jason Isbell and the |                                                                          |  |  |
| Starred                    | •       | 🐓 SPOTLIGHT: The Daily Flash                      | Import                                                                   |  |  |
| Notes                      | •       | 2018 Off-Road Bikes—Robby Schott's TM MX 2        | Developer Tools                                                          |  |  |
| Personal                   | •       | Power Pack - Back in Stock + Free Hat & Shippi    | Clear Recent History 企業区                                                 |  |  |
| Receipts                   | •       | Tony Franklin. Jim Adkins. JMJ.                   | Account Sattings                                                         |  |  |
| TEST for import            | •       | BRUSHY WILL BE OPEN THIS SAT. AND SUNDA.          | Account Settings                                                         |  |  |
| Work                       | •       | A message for youthere's something great hap      | opening on eBay. 🛛 🌞 eBay                                                |  |  |
| 🗸 📃 Local Folders          | •       | Zero's SR/S IS More Than A SR/F With a Fairing.   | 🗰 Cycle World                                                            |  |  |
| Trash                      | •       | Attention! New Graphics to Freshen up you Bike!   | 🗰 🛛 BTO Sports                                                           |  |  |
| Outbox                     | •       | Your Friday Briefing                              | 🌞 🛛 The New York Times                                                   |  |  |
|                            | •       | Safety First   Always Wear Protection             | 🌞 MotoSport                                                              |  |  |
|                            | • 🛛     | Expert tips to take your cooking up a notch.      | 🌞 NYT Cooking                                                            |  |  |
|                            | •       | Security alert                                    | 🌞 Google                                                                 |  |  |

2. Select "Account Actions" and then select "Add Mail Account..."

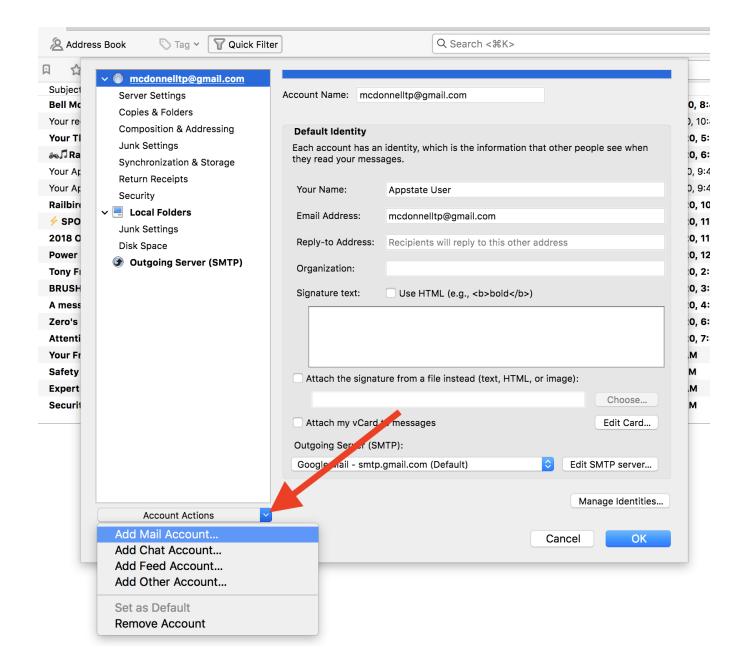

3. Enter your personal email information and click "Continue".

| Your name:     | First Last              | 👃 Please enter your name.   |
|----------------|-------------------------|-----------------------------|
| Email address: | you@gmail.com           | Your existing email address |
|                | Get a new email address |                             |
| Password:      | Password                |                             |
|                | 🗸 Remember password     |                             |
|                |                         |                             |
|                |                         |                             |
|                |                         |                             |
|                |                         |                             |
|                |                         |                             |
|                |                         |                             |
|                |                         |                             |
| Manual config  |                         | Cancel Continue             |

4. If your personal email account is a Google account, you will see the screen below and be prompted to sign in again. Enter your personal Gmail address and password and sign in. Click "Allow" when prompted let Thunderbird access your email.

## Google

# One account. All of Google.

Sign in with your Google Account

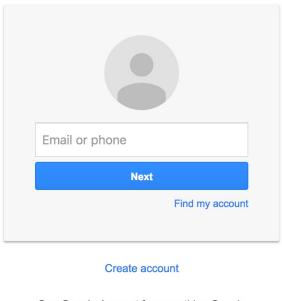

One Google Account for everything Google

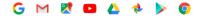

5. You should now see both your App State email account and your personal email account listed under the "Account Settings". Select "OK".

| <u>File Edit View Go M</u> essage | Events and Tasks Tools Help                                     |                             |                                                                                              |                      | – ø ×                                 |
|-----------------------------------|-----------------------------------------------------------------|-----------------------------|----------------------------------------------------------------------------------------------|----------------------|---------------------------------------|
| 🖄 Inbox - @appstate.edu           |                                                                 |                             |                                                                                              |                      |                                       |
| 🐺 Get Messages \vee 🖋 Write       | - 🖵 Chat 🖄 Address Book 🛛 🗞 Tag 🗸 👕 Quick Filter                |                             |                                                                                              |                      | Events < > ×                          |
| ✓ ₩ /@appstate.edu                | 🛠 📮 Unread 🏠 Starred 🙇 Contact 🛇 Tags 🕖 Attachment              |                             | P Filter these messages <ctrl+shift+k></ctrl+shift+k>                                        |                      | 20 Thu <                              |
| ▲ Inbox ★ Archives                | 눈★                                                              |                             | ** Correspondents                                                                            | 🖌 Date 🔷 🖽           | Feb 2020 CW 8                         |
| ✓ Gmail                           | * 🕈 Universal Availability Notice                               |                             | <ul> <li>Human Resources</li> </ul>                                                          | 🍈 1/9/2020, 10:47 AM | Eo New Event                          |
| Drafts                            | * AppBuildsAHome Staff Build Days                               | Account Settings            | ×                                                                                            | 0 11:25 AM           | ~ Today                               |
| 🛄 Sent Mail                       |                                                                 | VICE VOSEF @appstate.edu    | Account Settings - < @appstate.edu>                                                          |                      | > Tomorrow                            |
| ♦ Spam > 20 Trash                 |                                                                 | Server Settings             |                                                                                              |                      | > Upcoming (5 days)                   |
| important                         |                                                                 | Copies & Folders            | Account Name: yosef @appstate.edu                                                            |                      |                                       |
| Starred                           |                                                                 | Composition & Addressing    |                                                                                              |                      |                                       |
| > Account Info                    |                                                                 | Junk Settings               | Default Identity<br>Each account has an identity, which is the information that other people |                      |                                       |
| > 📙 BUDGET                        |                                                                 | Synchronization & Storage   | see when they read your messages.                                                            |                      |                                       |
| > 🔤 Classes                       |                                                                 | Return Receipts             | Your Name: Appstate Yosef                                                                    |                      |                                       |
| Conferences                       |                                                                 | Security                    | Email Address: yosef@appstate.edu                                                            |                      |                                       |
| > 📑 Help Desk                     |                                                                 | Server Settings             |                                                                                              |                      | i i i i i i i i i i i i i i i i i i i |
| Keep Into                         |                                                                 | Copies & Folders            | Reply-to Address: Recipients will reply to this other address                                |                      |                                       |
|                                   |                                                                 | Composition & Addressing    | Qrganization:                                                                                |                      |                                       |
|                                   |                                                                 | Junk Settings               | Signature text: Use HTML (e.g., <b>bold</b> )                                                |                      |                                       |
|                                   |                                                                 | Synchronization & Storage   |                                                                                              |                      |                                       |
|                                   |                                                                 | Return Receipts<br>Security |                                                                                              |                      |                                       |
| ∼ 🖬 @gmail.com                    |                                                                 | V Security                  |                                                                                              |                      |                                       |
| 🚔 Inbox (2)<br>🎹 Sent             |                                                                 | Junk Settings               |                                                                                              |                      |                                       |
| Trash                             |                                                                 | Disk Space                  | Attach the signature from a file instead (text, HTML, or image):                             |                      |                                       |
| ✓ [Gmail]                         |                                                                 | Outgoing Server (SMTP)      | <u>C</u> hoose                                                                               |                      |                                       |
| Drafts                            |                                                                 |                             | Attach my vCard to messages Edit Card                                                        |                      |                                       |
| Sent Mail                         |                                                                 |                             | Outgoing Server (SMTP):                                                                      |                      |                                       |
| 🔁 All Mail                        |                                                                 |                             | Appstate Gmail - smtp.gmail.com (Default) V Edit SMTP server                                 |                      |                                       |
| 🕚 Spam                            |                                                                 |                             |                                                                                              |                      |                                       |
| 📴 Trash                           |                                                                 |                             | Manage Identities                                                                            |                      |                                       |
| Important Starred                 |                                                                 | Account Actions 👻           |                                                                                              |                      |                                       |
| Gmail]Trash                       |                                                                 | Account Actions             |                                                                                              |                      |                                       |
| Audi                              |                                                                 |                             | OK Cancel                                                                                    |                      |                                       |
| Penn INS                          |                                                                 |                             |                                                                                              |                      |                                       |
|                                   |                                                                 |                             |                                                                                              |                      |                                       |
| UNCG                              |                                                                 |                             |                                                                                              |                      |                                       |
| V Decal Folders                   |                                                                 |                             |                                                                                              |                      |                                       |
| 🔯 Trash<br>🙈 Outbox               |                                                                 |                             |                                                                                              |                      |                                       |
|                                   | nd open source software from the non-profit Mozilla Foundation. |                             |                                                                                              |                      | Know your rights X                    |
| <b>1</b>                          |                                                                 |                             |                                                                                              | U                    | Inread: 0 Total: 2 (20) Today Pane 🔨  |

You can now drag folders from your App State email account and drop them in your personal email account.

| <u>File Edit Yiew Go M</u> essage | _            | sks Jools Help                                                                                  |                   |                                        |                                                |                           | o ×                      |
|-----------------------------------|--------------|-------------------------------------------------------------------------------------------------|-------------------|----------------------------------------|------------------------------------------------|---------------------------|--------------------------|
| 🙆 Inbox - @appstate.edu           |              |                                                                                                 |                   |                                        |                                                | ö Ø                       |                          |
|                                   | Chat         | 🖄 Address Book 🛛 🛇 Tag 🗸 👕 Quick Filter                                                         |                   |                                        |                                                | Events                    | $\langle \rangle \times$ |
| v 📷 @appstate.edu                 | \$ D         | Unread 🏠 Starred 🙎 Contact 🔊 Tags 🕕 Attachment                                                  | ₽ Filter these is | nessages <ctrl+shift+k></ctrl+shift+k> |                                                |                           | $\langle \circ \rangle$  |
| ▲ Inbox (1) > ₩ Archives          | ` * Q        | Subject                                                                                         | ••                | Correspondents                         | 🖌 Date 🧄 🛤                                     | 100 2020                  | EW 8                     |
| ✓ <mark> </mark> [Gmail]          | * '          | ← Universal Availability Notice                                                                 |                   | Human Resources                        | 1/9/2020, 10:47 AM                             | E New Event               |                          |
| Drafts                            | *            | AppBuildsAHome Staff Build Days<br>Changes to Zoom's Traffic Routes                             |                   | Mallory Sadler<br>Matthew Cupich       | <ul> <li>11:25 AM</li> <li>12:18 PM</li> </ul> | <ul> <li>Today</li> </ul> |                          |
| 🧱 Sent Mail                       | × ×          | Appalachian Announcements - Abridged summary of announce@appstate.edu - 11 updates in 10 topics |                   | announce@appstate.edu                  | 0 2:20 PM                                      | > Tomorrow                |                          |
| ⊌ Spam<br>> 🛅 Trash               |              |                                                                                                 |                   |                                        |                                                | > Upcoming (5             | lays)                    |
| > I Irash                         |              |                                                                                                 |                   |                                        |                                                |                           |                          |
| Starred                           |              |                                                                                                 |                   |                                        |                                                |                           |                          |
| Account Info                      |              |                                                                                                 |                   |                                        |                                                |                           |                          |
| > BUDGET                          |              |                                                                                                 |                   |                                        |                                                |                           |                          |
| > Classes                         |              |                                                                                                 |                   |                                        |                                                |                           |                          |
| > Help Desk                       |              |                                                                                                 |                   |                                        |                                                |                           |                          |
| Keep Info                         |              |                                                                                                 |                   |                                        |                                                |                           |                          |
|                                   |              |                                                                                                 |                   |                                        |                                                |                           |                          |
|                                   |              |                                                                                                 |                   |                                        |                                                |                           |                          |
|                                   |              |                                                                                                 |                   |                                        |                                                |                           |                          |
|                                   |              |                                                                                                 |                   |                                        |                                                |                           |                          |
| ✓ 🚮 @gmail.com                    |              |                                                                                                 |                   |                                        |                                                |                           |                          |
| 🚰 Inbox (4)                       |              |                                                                                                 |                   |                                        |                                                |                           |                          |
| 🛄 Sent<br>📙 Trash                 |              |                                                                                                 |                   |                                        |                                                |                           |                          |
| Irasn<br>✓ [Gmail]                |              |                                                                                                 |                   |                                        |                                                |                           |                          |
| Drafts                            |              |                                                                                                 |                   |                                        |                                                |                           |                          |
| 🛄 Sent Mail                       |              |                                                                                                 |                   |                                        |                                                |                           |                          |
| 付 All Mail                        |              |                                                                                                 |                   |                                        |                                                |                           |                          |
| 🕚 Sparn<br>📴 Trash                |              |                                                                                                 |                   |                                        |                                                |                           |                          |
| Important                         |              |                                                                                                 |                   |                                        |                                                |                           |                          |
| Starred                           |              |                                                                                                 |                   |                                        |                                                |                           |                          |
| 📙 [Gmail]Trash                    |              |                                                                                                 |                   |                                        |                                                |                           |                          |
|                                   |              |                                                                                                 |                   |                                        |                                                |                           |                          |
|                                   |              |                                                                                                 |                   |                                        |                                                |                           |                          |
|                                   |              |                                                                                                 |                   |                                        |                                                |                           |                          |
| v 🛄 Local Folders                 |              |                                                                                                 |                   |                                        |                                                |                           |                          |
| 1 Trash                           |              |                                                                                                 |                   |                                        |                                                |                           |                          |
| Outbox                            |              | ce software from the non-profit Mozilla Foundation.                                             |                   |                                        |                                                | Knowska                   | r rights X               |
| Mozilla Thunderbird is free a     | iu open sour | ce sonware nom the non-provit Mozilla Poundation.                                               |                   |                                        |                                                | read: 1 Total: 4 (2       | -                        |

\*NOTE: If you have a large number of emails, the process could take a while for all emails in the folder to migrate.

### **Related Articles**

AppleARM Architecture - macOS Update Notification Procedure

- Check for Associated Google Services (Former Employees, Students, or Retirees)
- Export App State Contacts to another Gmail Account
- Fix ASU Wifi after Password Change on macOS
- Google Apps Backup and Restore Limits
- Google Storage
- Google Transfer
- How Jamf Connect Syncs Your Mac Password After a Password Change
- How to Configure ASU Secure Wireless Network on Windows Machine without an Appstate Image
- How to Configure ASU Wireless on macOS
- How to find System Information on macOS
- How to Login to Jamf Connect
- How to Manually Activate Windows License
- How to Map a Drive/uStor folder on Windows Computers
  How to Map a uStor Folder on macOS
- How to Update 3rd-Party Software on macOS
- How to Update Software on macOS
- How to Upgrade macOS
- Mac Zero-Touch Setup Guide
- Nudge Notification for macOS
- Print Duplex/Double Sided on a Mac
- Requesting App Licenses for Managed Apple Devices •
- Reset the Keychain using Self Service on macOS
- Retireve Personal Google Drive Content
- Retrieve Personal Google Photos
- Save a File from Microsoft Word to a Google Shared Drive •
- ٠ Saving a Document as a PDF on Mac
- Setting up Google Apps in Apple Mail, Contacts & Calendars on Mac OS 10.11 •
- Types of Updates on macOS
- Updating AppStore Applications in Self Service on Mac
  Using Self Service on a Mac
- What is FileVault
- What is Jamf Connect
- · Windows and macOS System Updates and Patches

### Search Knowledge Base

### Submit a Service Request